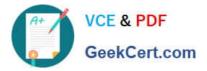

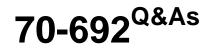

Upgrading Your Windows XP Skills to MCSA Windows 8

# Pass Microsoft 70-692 Exam with 100% Guarantee

Free Download Real Questions & Answers **PDF** and **VCE** file from:

https://www.geekcert.com/70-692.html

100% Passing Guarantee 100% Money Back Assurance

Following Questions and Answers are all new published by Microsoft Official Exam Center

Instant Download After Purchase

100% Money Back Guarantee

- 😳 365 Days Free Update
- 800,000+ Satisfied Customers

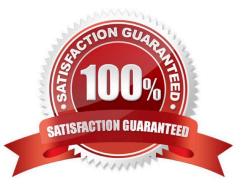

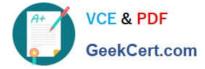

### **QUESTION 1**

You are the desktop administrator for a medium-sized company.

You are rolling out new Windows 8.1 computers to your employees. You configure one of the computers so that it has the devices and settings the employees need for testing purposes.

You need to ensure that the hardware devices are operating properly.

Which tool should you use?

- A. Mmc devmgmt.msc
- B. sigverif.exe
- C. Driverquery/si
- D. verifier.exe /faults

Correct Answer: A

### **QUESTION 2**

A company has client Windows 8.1 client computers. The company uses Windows BitLocker Drive Encryption with the data-only option on all client computers.

You need to remove data fragments that exist in the free space on the local computer disk drives, without affecting current user data.

Which command should you run on the computers?

A. diskpart

- B. manage-bde
- C. BdeHdCfg
- D. chkdsk
- Correct Answer: B

### **QUESTION 3**

A company has Windows 8.1 client computers.

A user stores files in multiple locations.

You need to determine which of the locations will be included in File History.

Which three of the following file locations are included in File History? (Each correct answer presents part of the solution. Choose three.

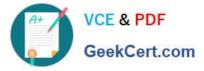

- A. Public Documents and Public Pictures
- B. Contacts, Desktop, and Favorites
- C. All system files
- D. C:\Users and C:\ProgramData
- E. My Documents and My Pictures
- F. Desktop and Recycle Bin

Correct Answer: ABE

Explanation: \* File History has a predefined set of items that it backs up automatically: all your libraries (both default libraries and custom libraries you created), the Desktop, your Contacts, Internet Explorer favorites and the SkyDrive.

\* Library example:

| Ē       | Documents I                                                                                         | ibrary Locations      | ×                 |
|---------|----------------------------------------------------------------------------------------------------|-----------------------|-------------------|
| When yo | e how this library gathers it:<br>ou include a folder in a library, the file<br>original locations. |                       | inue to be stored |
|         | My Documents<br>C:\Users\Scott\Documents                                                            | Default save location | <u>A</u> dd       |
|         | Public Documents<br>C:\Users\Public\Documents                                                       | Public save location  | <u>R</u> emove    |
|         | Dropbox<br>D:\Dropbox                                                                               |                       |                   |

C:\Users\Chaudhry\Desktop\1.jpg http://blogs.msdn.com/b/b8/archive/2012/07/10/protecting-user-files-with-filehistory.aspx Protecting user files with File History

File History is a backup application that continuously protects your personal files stored in Libraries, Desktop, Favorites, and Contacts folders. It periodically (by default every hour) scans the file system for changes and copies changed files to

another location. Every time any of your personal files has changed, its copy will be stored on a dedicated, external storage device selected by you. Over time, File History builds a complete history of changes made to any personal file.

It\\'s a feature introduced in Windows 8 that offers a new way to protect files for consumers. It supersedes the existing Windows Backup and Restore features of Windows 7.

File History only saves copies of files that are in your libraries, contacts, favorites, and on your desktop. If you have folders elsewhere that you want backed up, you can add them to one of your existing libraries or create a new library.

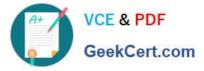

http://www.dummies.com/how-to/content/back-up-your-computer-with-windows-8-file- history.html

Back Up Your Computer with Windows 8 File History

File History backs up everything in your libraries: Documents, Music, Pictures, and Videos, as well as the Public folders. That\\'s natural because that\\'s where you store your files.

Further Information:

Default settings:

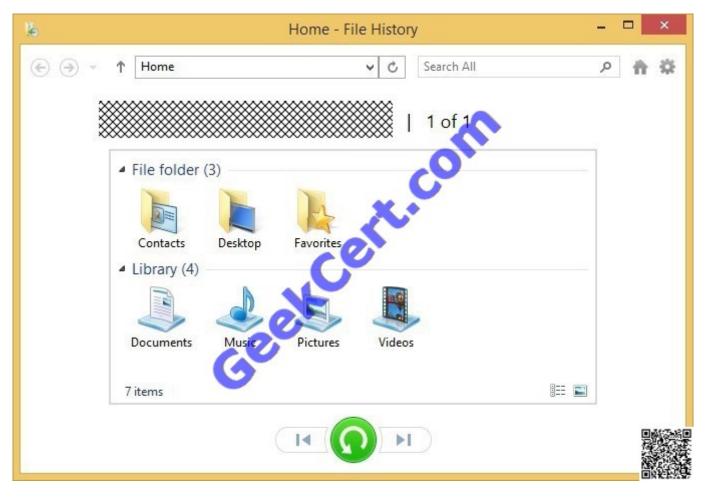

C:\Users\Chaudhry\Desktop\1.jpg

### **QUESTION 4**

A company has Windows 8.1 client computers. The company develops a Windows Store app but does not publish it to the Windows Store.

You need to sideload the Windows Store app on all client computers.

Which two actions should you perform? (Each correct answer presents part of the solution. Choose two.)

A. Run the get-appxpackage Windows PowerShell cmdlet.

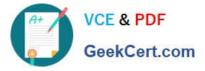

- B. Run the add-appxpackage Windows PowerShell cmdlet.
- C. Enable the Allow all trusted applications to install Group Policy setting.
- D. Enable the Allow installation of desktop items Group Policy setting.
- E. Run the msiexec command.

Correct Answer: BC

http://technet.microsoft.com/en-us/library/hh856048.aspx Add-AppxPackage

The Add-AppxPackage cmdlet adds a signed app package (.appx) to a user account. Use the DependencyPath parameter to add all other packages that are required for the installation of the app package.

You can use the Register parameter to install from a folder of unpackaged files during development of Windows?Store apps.

To update an already installed package, the new package must have the same package family name.

http://technet.microsoft.com/en-US/windows/jj874388.aspx Try It Out: Sideload Windows Store Apps

By now, you are familiar with Windows Store apps. There are some pretty cool ones available in the store, and publishers are adding more every week. A great thing about Windows Store apps is they are super simple to install (and uninstall).

But what about line of business (LOB) apps? You probably do not want to publish them through the Windows Store since that would make them publically available. Instead, you can sideload LOB apps. Sideloading simply means installing a

Windows Store app without publishing it in and downloading it from the store. You install it directly.

Verify the Requirements

There are a small number of requirements computers must meet to sideload Windows Store apps on them. We will start with computers running Windows 8 Enterprise:

The computer running Windows 8 Enterprise must be joined to the domain. You must enable the "Allow all trusted apps to install" Group Policy setting. The app must be signed by a \ certificate that is chained to a trusted root certificate.

Further Information:

http://technet.microsoft.com/en-us/library/hh856044.aspx Get-AppxPackage

The Get-AppxPackage cmdlet gets a list of the app packages (.appx) that are installed in a user profile.

To get the list of packages for a user profile other than the profile for the current user, you must run this command by using administrator permissions. http:// www.advancedinstaller.com/user-guide/msiexec.html Msiexec.exe Command Line

The Windows Installer technology uses Msiexec.exe for installing MSI and MSP packages.

### **QUESTION 5**

You are a systems administrator for your company. The company has employees who work remotely by using a virtual

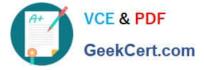

private network (VPN) connection from their computers, which run Windows 8 Pro. These employees use an application

to access the company intranet database servers. The company recently decided to distribute the latest version of the application through using a public cloud.

Some users report that every time they try to download the application by using Internet Explorer, they receive a warning message that indicates the application could harm their computer.

You need to recommend a solution that prevents this warning message from appearing, without compromising the security protection of the computers.

What should you do?

A. Publish the application through a public file transfer protocol (FTP) site.

B. Publish the application through an intranet web site.

C. Instruct employees to disable the SmartScreen Filter from within the Internet Explorer settings.

D. Publish the application to Windows Store.

Correct Answer: B

Explanation: Intranet is the generic term for a collection of private computer networks within an organization. An intranet uses network technologies as a tool to facilitate communication between people or work groups to improve the data sharing capability and overall knowledge base of an organization\\'s employees. Intranets utilize standard network hardware and software technologies like Ethernet, Wi-Fi, TCP/IP, Web browsers and Web servers. An organization\\'s intranet typically includes Internet access but is firewalled so that its computers cannot be reached directly from the outside.

http://compnetworking.about.com/cs/intranets/g/bldef\_intranet.htm http:// www.dynamicwebs.com.au/tutorials/ftp.htm http://msdn.microsoft.com/en- us/library/windows/apps/xaml/hh974576.aspx

70-692 PDF Dumps

70-692 Study Guide

70-692 Braindumps

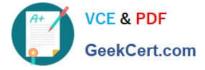

To Read the Whole Q&As, please purchase the Complete Version from Our website.

# Try our product !

100% Guaranteed Success
100% Money Back Guarantee
365 Days Free Update
Instant Download After Purchase
24x7 Customer Support
Average 99.9% Success Rate
More than 800,000 Satisfied Customers Worldwide
Multi-Platform capabilities - Windows, Mac, Android, iPhone, iPod, iPad, Kindle

We provide exam PDF and VCE of Cisco, Microsoft, IBM, CompTIA, Oracle and other IT Certifications. You can view Vendor list of All Certification Exams offered:

### https://www.geekcert.com/allproducts

## **Need Help**

Please provide as much detail as possible so we can best assist you. To update a previously submitted ticket:

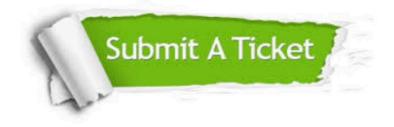

#### **One Year Free Update**

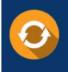

Free update is available within One Year after your purchase. After One Year, you will get 50% discounts for updating. And we are proud to boast a 24/7 efficient Customer Support system via Email.

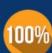

To ensure that you are spending on quality products, we provide 100% money back guarantee for 3<u>0 days</u>

**Money Back Guarantee** 

from the date of purchase

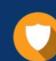

#### Security & Privacy

We respect customer privacy. We use McAfee's security service to provide you with utmost security for your personal information & peace of mind.

Any charges made through this site will appear as Global Simulators Limited. All trademarks are the property of their respective owners. Copyright © geekcert, All Rights Reserved.